# **Link Checking with Google Console**

### Introduction

Google Search Console is a free service that lets you learn a great deal of information about your website and the people who visit it. You can use it to find out things like how many people are visiting your site and how they are finding it, whether more people are visiting your site on a mobile device or desktop computer, and which pages on your site are the most popular. It can also help you find and fix website errors,

I have divided the document into a brief overview of checking broken links with Google Search Console and then a more in-depth look into the information available. Content in this document has been compiled from Google help documents.

## Brief Overview of Link Checker with Google Search Console

Finding broken links on your site can be tedious (although it's valuable to run a broken links checker on your site in any case to ensure you're providing the best user experience possible) and it would be nice to be able to fix broken external links at the source, rather than implementing all those redirects. Now fixing the source has gotten a lot easier. Beside each broken link listed in the 404 report will be the source URL for that link. You can download the report into Excel and sort it by the source URLs to get a list of all the internal broken links so you can easily fix them. You'll then also have a list of all the external sites with broken links to your pages. You can contact the site owners and ask for the links to be fixed (which will help the user experience for their visitors as well). You won't be able to get all external links fixed, so for the rest, you can continue implementing redirects.

Search Console is divided into two main sections: Site Errors and URL Errors.

Categorizing errors in this way is pretty helpful because there's a distinct difference between errors at the site level and errors at the page level.

- 1. Site-level issues can be more catastrophic, with the potential to damage your site's overall usability.
- 2. URL errors, on the other hand, are specific to individual pages, and are therefore less urgent.

At the extreme minimum, you should check at least every 90 days to look for previous errors so you can keep an eye out for them in the future — but frequent, regular checks are best.

- DNS Errors, DNS (Domain Name System) errors are the first and most prominent error because if the Googlebot is having DNS issues, it means it can't connect with your domain via a DNS timeout issue or DNS lookup issue.
- A server error most often means that your server is taking too long to respond, and the request times out. The Googlebot that's trying to crawl your site can only wait a certain amount of time to load your website before it gives up. If it takes too long, the Googlebot will stop trying.
- Server errors are different than DNS errors. A DNS error means the Googlebot can't even lookup your URL because of DNS issues, while server errors mean that although the Googlebot can connect to your site, it can't load the page because of server errors.

A Robots failure means that the Googlebot cannot retrieve your robots.txt file, located at [\[yourdomain.com\]](http://yourdomain.com)/robots.txt.

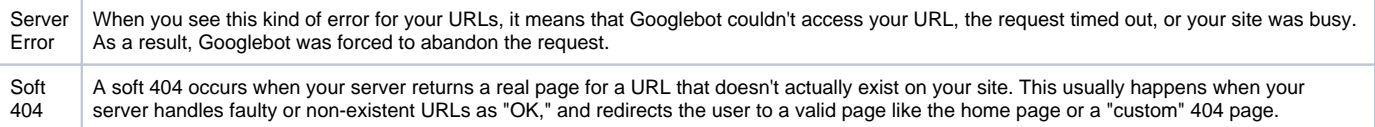

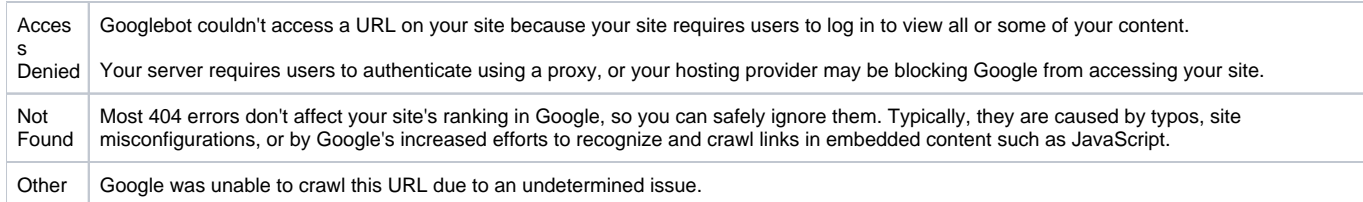

# Google Search Console Error Check In Detail

The report has two main sections:

[Site errors:](https://support.google.com/webmasters/answer/35120?authuser=1&hl=en&authuser=1&visit_id=1-636670095502369375-3835000454&rd=1#diagnosing_site_errors) This section of the report shows the main issues for the past 90 days that prevented Googlebot from accessing your entire site. (Click any box to display its chart.)

[URL errors:](https://support.google.com/webmasters/answer/35120?authuser=1&hl=en&authuser=1&visit_id=1-636670095502369375-3835000454&rd=1#diagnosing_url_errors) This section lists specific errors Google encountered when trying to crawl specific desktop or phone pages. Each main section in the URL Errors reports corresponds to the different crawling mechanisms Google uses to access your pages, and the errors listed are specific to those kinds of pages.

#### **Site errors overview**

In a well-operating site, the Site errors section of the Crawl Errors report should show no errors (this is true for the large majority of the sites we crawl). If Google detects any appreciable number of site errors, we'll try to notify you in the form of a message, regardless of the size of your site.

When you first view the Crawl Errors page, the Site errors section shows a quick status code next to the each of the three error types: DNS, Server connectivity, and robots.txt fetch. If the codes are anything other than a green check mark, you can click the box to see a graph of crawling details for the last 90 days.

#### **High error rates**

If your site shows a 100% error rate any of the three categories, it likely means that your site is either down or misconfigured in some way. This could be due to a number of possibilities that you can investigate:

- Check that a site reorganization hasn't changed permissions for a section of your site.
- If your site has been reorganized, check that external links still work.
- Review any new scripts to ensure they are not malfunctioning repeatedly.
- Make sure all directories are present and haven't been accidentally moved or deleted.

If none of these situations apply to your site, the error rate might just be a transient spike, or due to external causes (someone has linked to non-existent pages), so there might not even be a problem. In any case, when we see an unusually large number of errors for your site, we'll let you know so you can investigate.

#### **Low error rates**

If your site has an error rate less than 100% in any of the categories, it could just indicate a transient condition, but it could also mean that your site is overloaded or improperly configured. You might want to investigate these issues further, or ask about them on our forum. We might alert you even if the overall error rate is very low — in our experience, a well configured site shouldn't have any errors in these categories.

#### **Site error types**

The following errors are exposed in the Site section of the report:

#### DNS Errors

Server errors

#### **What is a server error?**

When you see this kind of error for your URLs, it means that Googlebot couldn't access your URL, the request timed out, or your site was busy. As a result, Googlebot was forced to abandon the request.

### **Fixing server connectivity errors**

Reduce excessive page loading for dynamic page requests.

A site that delivers the same content for multiple URLs is considered to deliver content dynamically (e.g. [www.example.com/shoes.php?](http://www.example.com/shoes.php?color=red&size=7) [color=red&size=7](http://www.example.com/shoes.php?color=red&size=7) serves the same content as [www.example.com/shoes.php?size=7&color=red](http://www.example.com/shoes.php?size=7&color=red)). Dynamic pages can take too long to respond, resulting in timeout issues. Or, the server might return an overloaded status to ask Googlebot to crawl the site more slowly. In general, we recommend keeping parameters short and using them sparingly. If you're confident about how parameters work for your site, you can [tell Google](https://support.google.com/webmasters/answer/1235687)  [how we should handle these parameters.](https://support.google.com/webmasters/answer/1235687)

Make sure your site's hosting server is not down, overloaded, or misconfigured.

If connection, timeout or response problems persists, check with your web hoster and consider increasing your site's ability to handle traffic. Check that you are not inadvertently blocking Google.

You might be blocking Google due to a system level issue, such as a [DNS configuration issue](https://support.google.com/webmasters/answer/2598813), a misconfigured firewall or DoS protection system, or a content management system configuration. Protection systems are an important part of good hosting and are often configured to automatically block unusually high levels of server requests. However, because Googlebot often makes more requests than a human user, it can trigger these protection systems, causing them to block Googlebot and prevent it from crawling your website. To fix such issues, identify which part of your website's infrastructure is blocking Googlebot and remove the block. The firewall may not be under your control, so you may need to discuss this with your hosting provider.

Control search engine site crawling and indexing wisely.

Some webmasters intentionally prevent Googlebot from reaching their websites, perhaps using a firewall as described above. In these cases, usually the intent is not to entirely block Googlebot, but to control how the site is crawled and indexed. If this applies to you, check the following: To control Googlebot's crawling of your content, use the [robots exclusion protocol](http://code.google.com/web/controlcrawlindex/docs/getting_started.html), including using a [robots.txt](https://support.google.com/webmasters/answer/156449) file and [configuring URL](https://support.google.com/webmasters/answer/1235687) 

[parameters.](https://support.google.com/webmasters/answer/1235687)

If you're worried about rogue bots using the Googlebot user-agent, you can [verify whether a crawler is actually Googlebot](https://support.google.com/webmasters/answer/80553). If you would like to change how frequently Googlebot crawls your site, you can [request a change in Googlebot's crawl rate.](https://support.google.com/webmasters/answer/48620) Hosting providers can verify ownership of their IP addresses too.

### **Server connectivity errors**

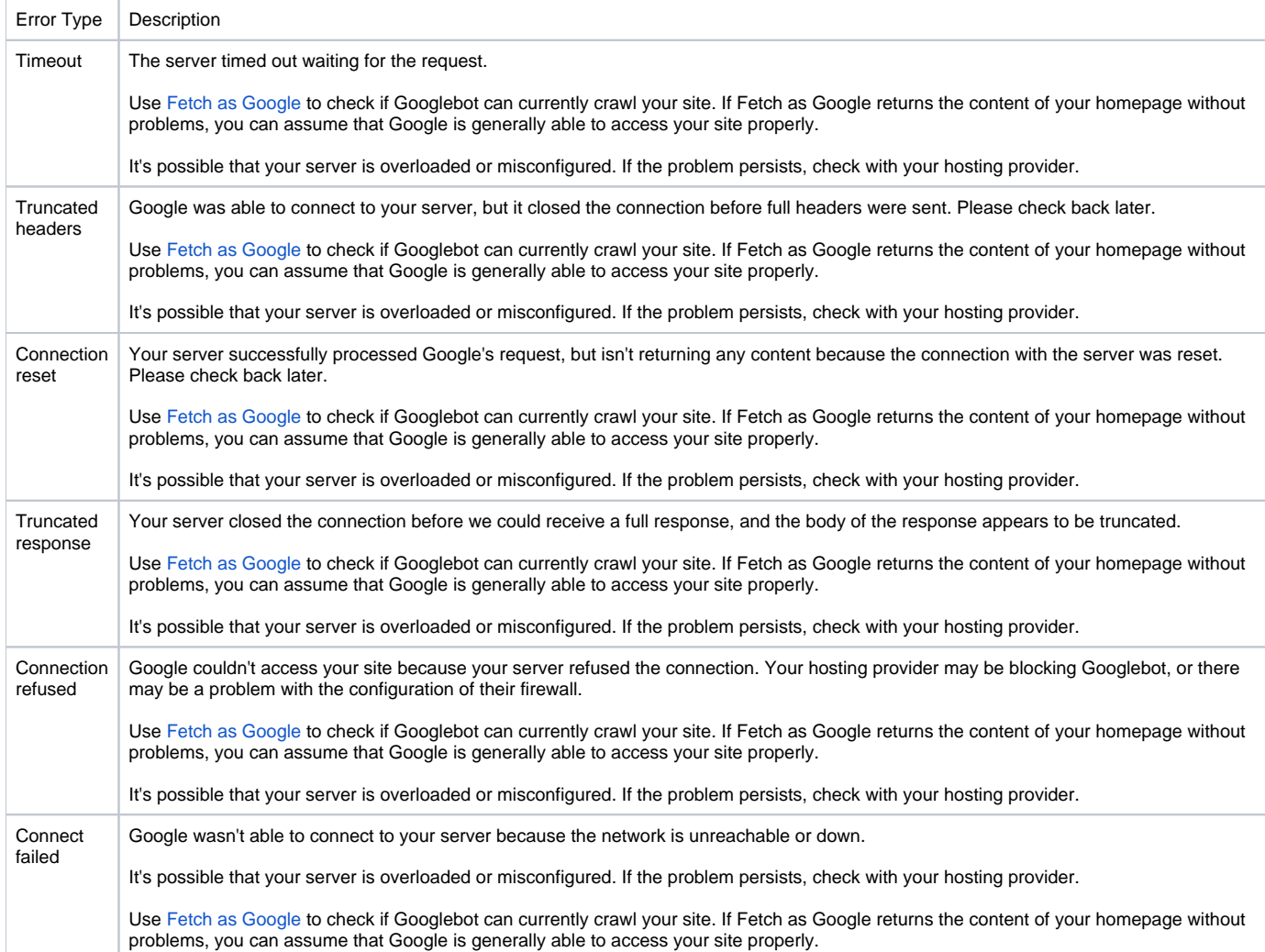

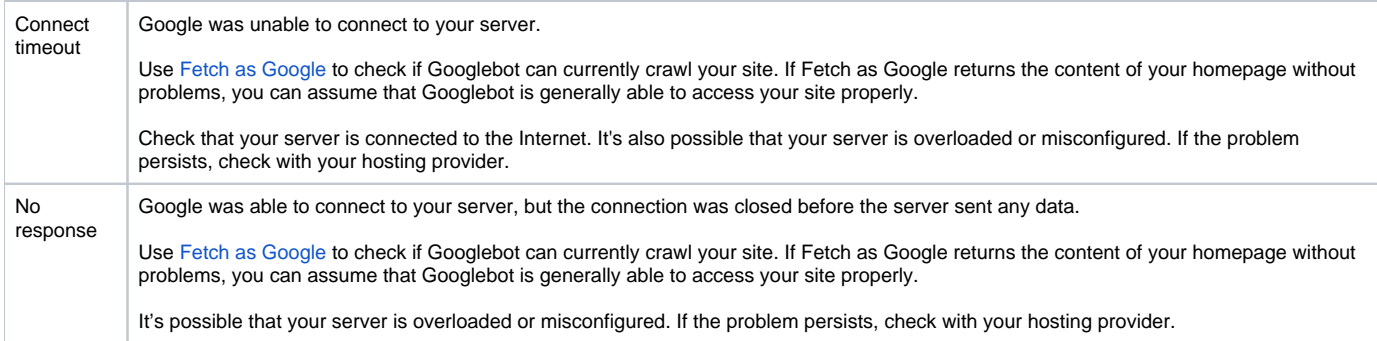

Robots failure

### URL errors overview

The URL errors section of the report is divided into categories that show the top 1,000 URL errors specific to that category. Not every error that you see in this section requires attention on your part, but it's important that you monitor this section for errors that can have a negative impact on your users and on Google crawlers. We've made this easier for you by ranking the most important issues at the top, based on factors such as the number of errors and pages that reference the URL. Specifically, you'll want to consider the following:

Fix Not Found errors for important URLs with 301 redirects. While it's normal to have Not Found (404) errors, you'll want to address errors for important pages linked to by other sites, older URLs you had in your sitemap and have since deleted, misspelled URLs for important pages, or URLs of popular pages that no longer exist on your site. This way, the information that you care about can be easily accessed by Google and your visitors.

Update your sitemaps. Prune old URLs from your sitemaps, and if you add newer sitemaps that you intend to replace older ones, be sure to delete the old site map (not redirect it to the newer one).

Keep redirects clean and short. If you have a number of URLs that redirect in a sequence (e.g. pageA > pageB > pageC > pageD), it can be challenging for Googlebot to follow and interpret the sequence. Try to keep the "hops" to a low number. Read more about [Not followed](https://support.google.com/webmasters/answer/2409684).

### **Viewing URL error details**

You can view URL errors in a variety of ways:

Click Download to retrieve a list of the top 1,000 errors for that crawler type (e.g. desktop, smartphone). Use the filter above the table to locate specific URLs.

See error details by following the link from individual URLs or Application URIs.

The Desktop and Smartphone tabs list URLs that produce crawl errors, as well as the status of the error, a list of pages that reference the URL, and a link to [Fetch as Google](https://support.google.com/webmasters/answer/158587) so you can troubleshoot problems with that URL.

### **Mark URL errors as fixed**

Once you've addressed the issue causing an error for a specific item, you can hide it from the list. You can do this singly or in bulk. Select the checkbox next to the URL, and click Mark as fixed. The URL will be removed from the list. However, this marking is just a convenience method for you; if Google's crawler encounters the error on the next crawl, the URL will reappear in the list the next time your URL is crawled.

# URL error types

Common URL errors

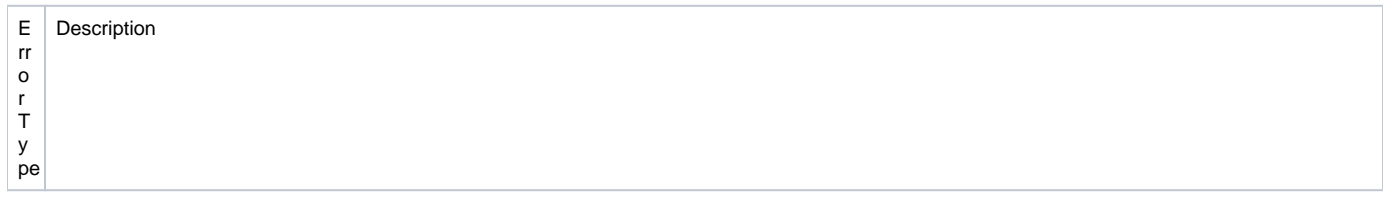

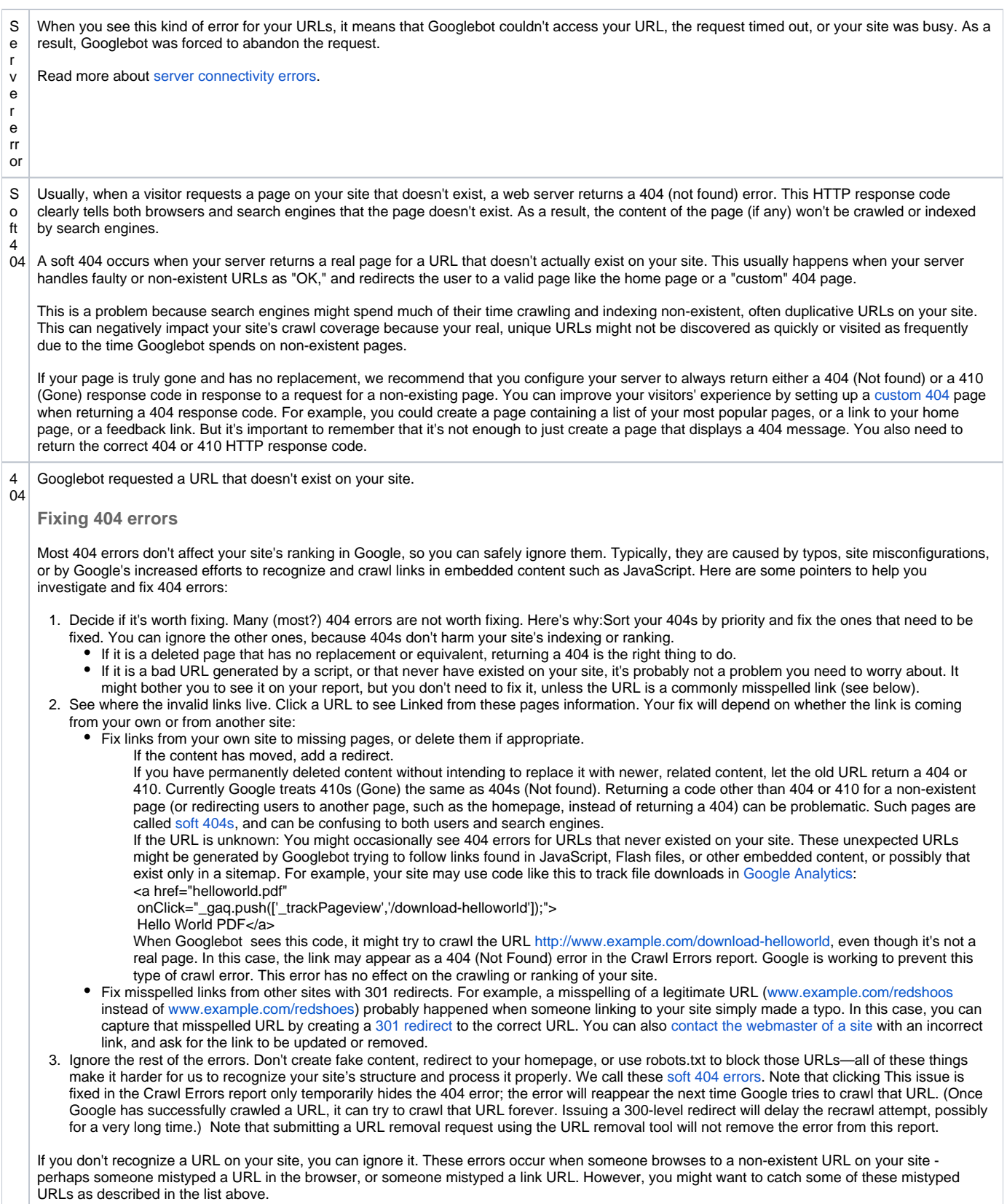

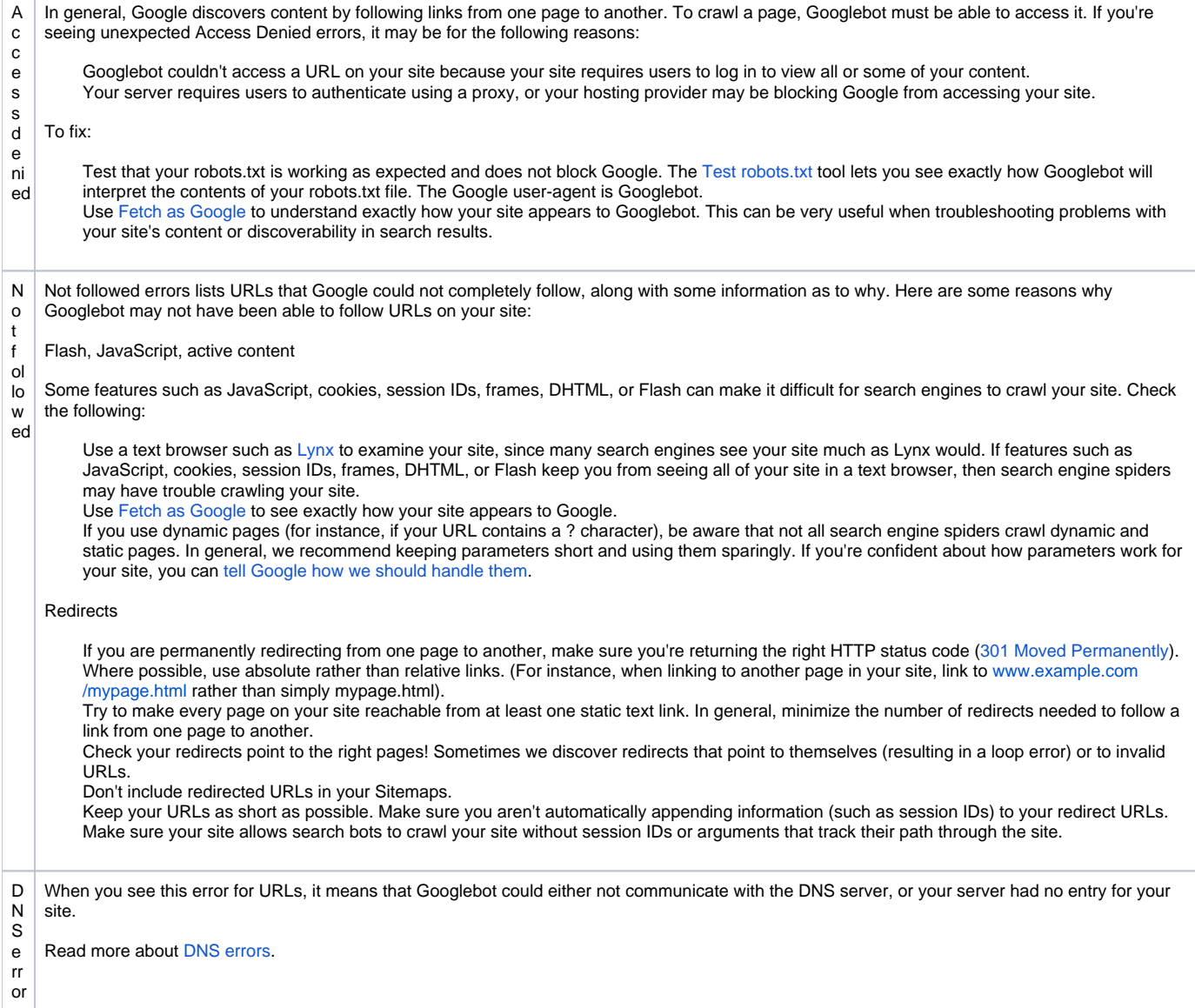